### **PASOS PARA REALIZAR UNA SUSPENSIÓN DE CUARTA CATEGORÍA**

#### Ingresa a [www.sunat.gob.pe](http://www.sunat.gob.pe/) / **Operaciones en línea (SOL)/ Solicitar la Suspensión de Retenciones de Cuarta Categoría - Formulario N° 1609**

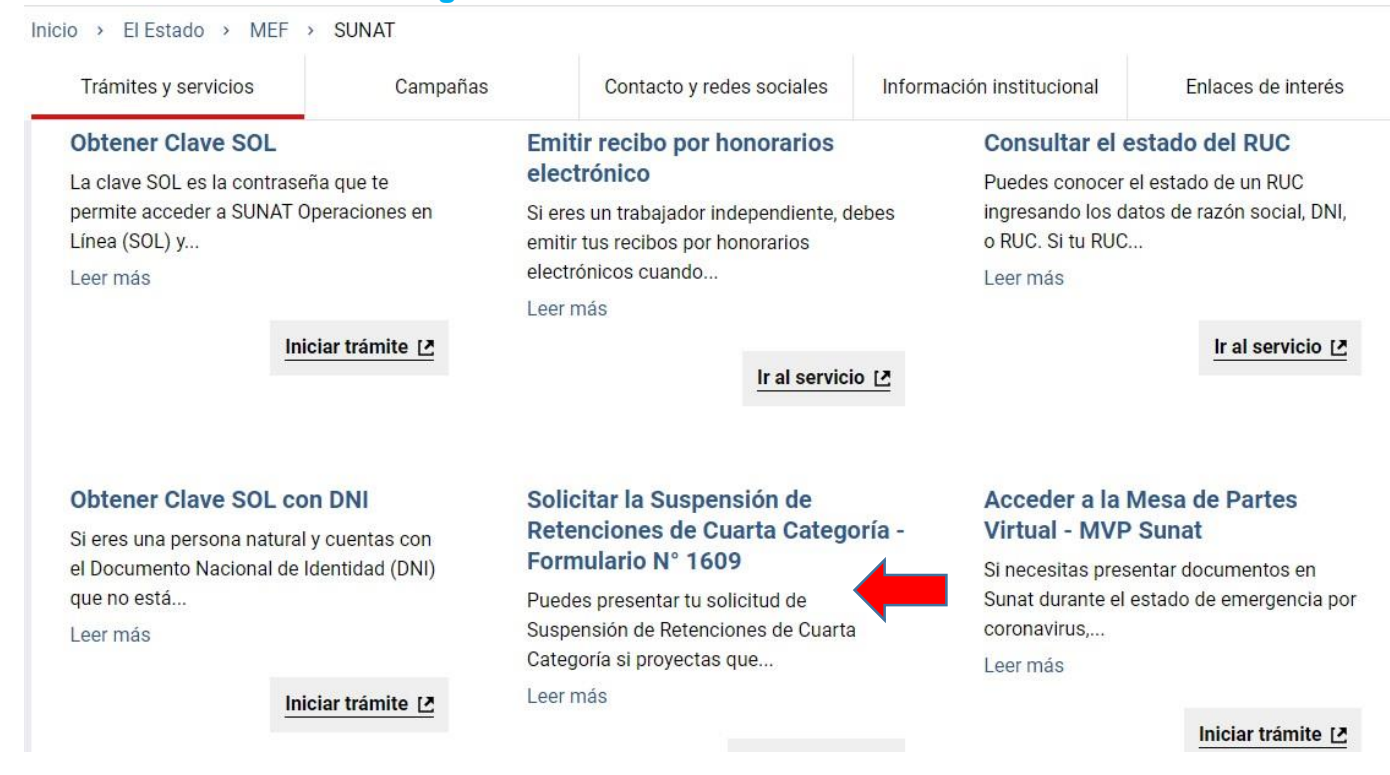

# Ubícate en la opción **Solicitar la suspensión de rentas de cuarta categoría** y dé clic.

Hazlo online:

Accede al sistema de SUNAT con tu RUC y Clave SOL. Selecciona el menú Personas, Otras Declaraciones y Solicitudes, después Solicito Suspensión de Retenciones de 4ta Categoría, Suspensión de Retención de 4ta Categoría y finalmente Formulario 1609.

Completa la información solicitada por el sistema: la evaluación es automática y de ser aprobada, podrás enviarla a un correo electrónico. Recuerda que debes presentar este documento a la persona que prestas tus servicios, para evitar la retención del impuesto.

Solicitar la suspensión de rentas de cuarta categoria

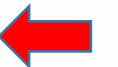

.

# SUNAT

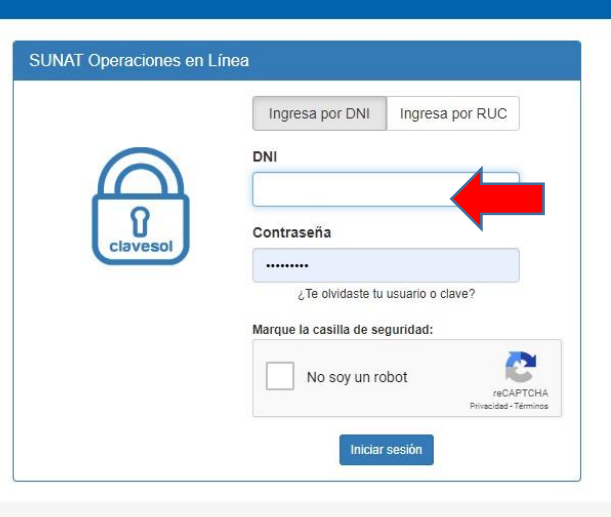

Mayor información al 0801-12100 (desde teléfonos fijos) ó al 315-0730 (desde celulares). de Lunes a Viernes de 8:30 am a 6:00 pm y los Sábados de 9:00 am a 1:00 pm.

#### Ubicarse en la opción de **Suspensión de Retenciones de 4ta Categoría**

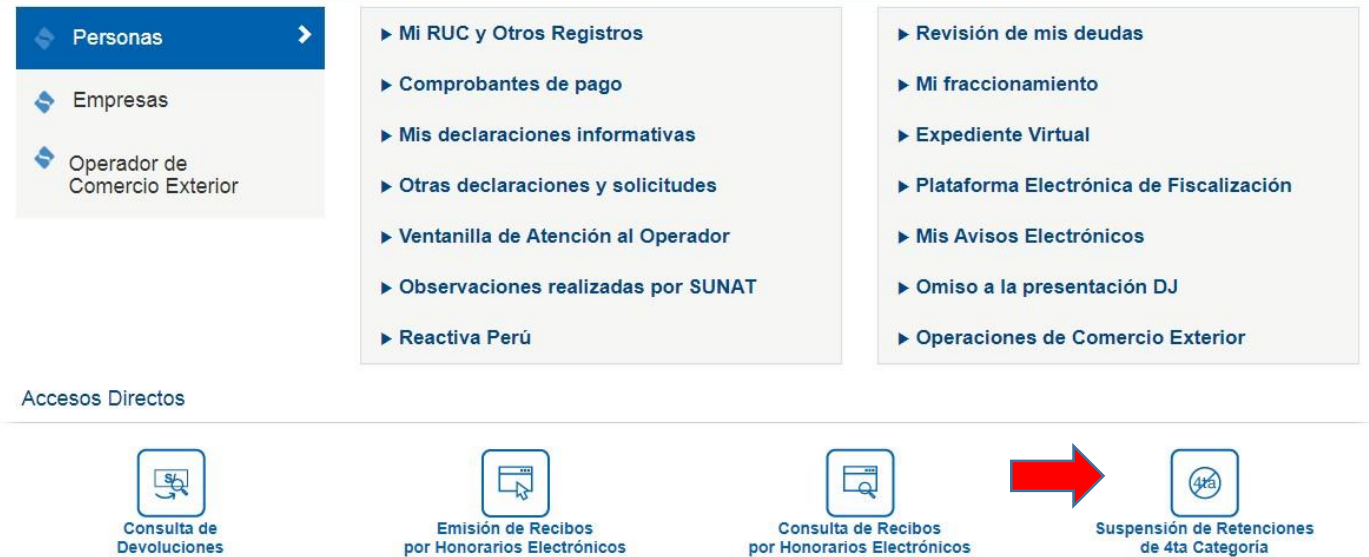

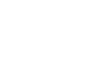

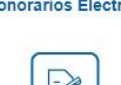

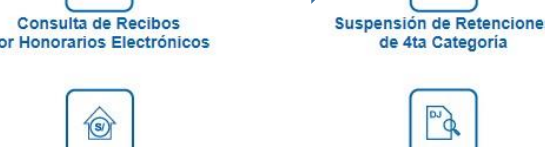

19/06/2020

Colocar la fecha en que comienza a percibir ingresos por rentas de 4ta

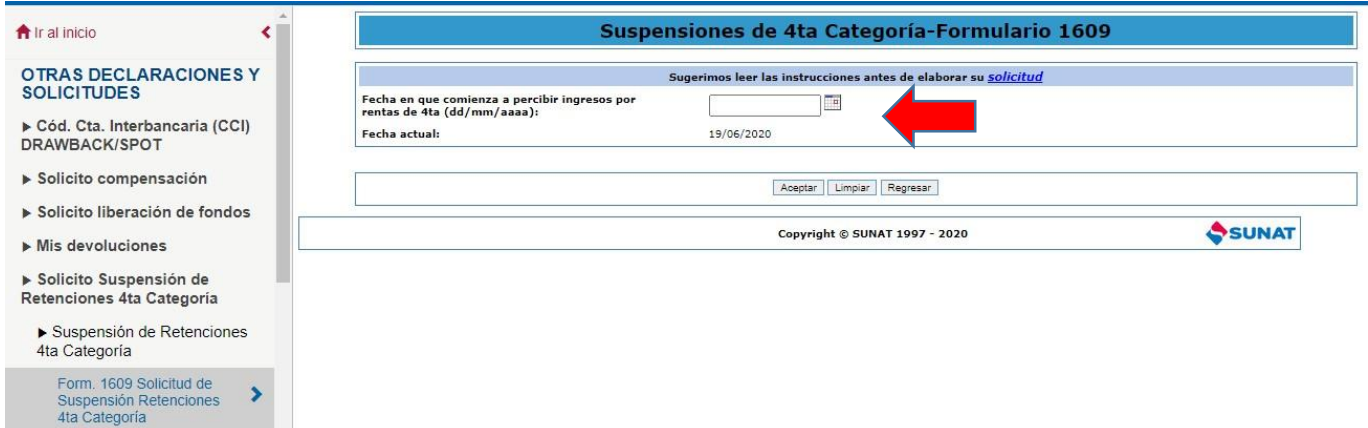

#### **Ingresar los datos**

合<br>If

Form. 1609 Solicitud de<br>Suspensión Retenciones<br>4ta Categoría

 $\rightarrow$ 

**a)** Si ya has tenido ingresos pedirá que coloque los ingresos percibidos desde el 01/04/2019 al 31/03/2020 de 4ta y 5ta correspondientemente.

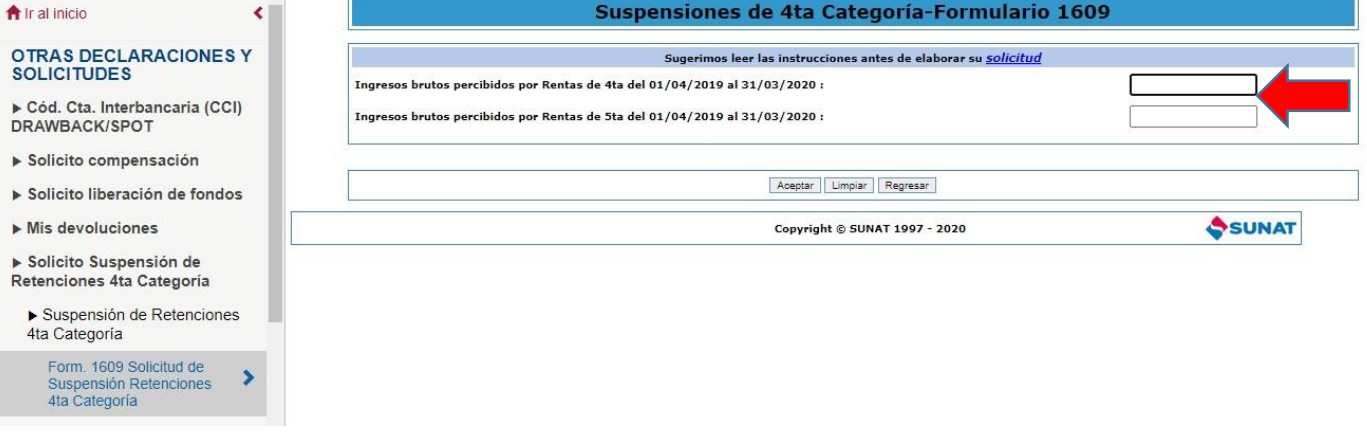

#### **b)** Si has comenzado a percibir ingresos este año pedirá que proyectes tus ingresos de 4ta y 5ta

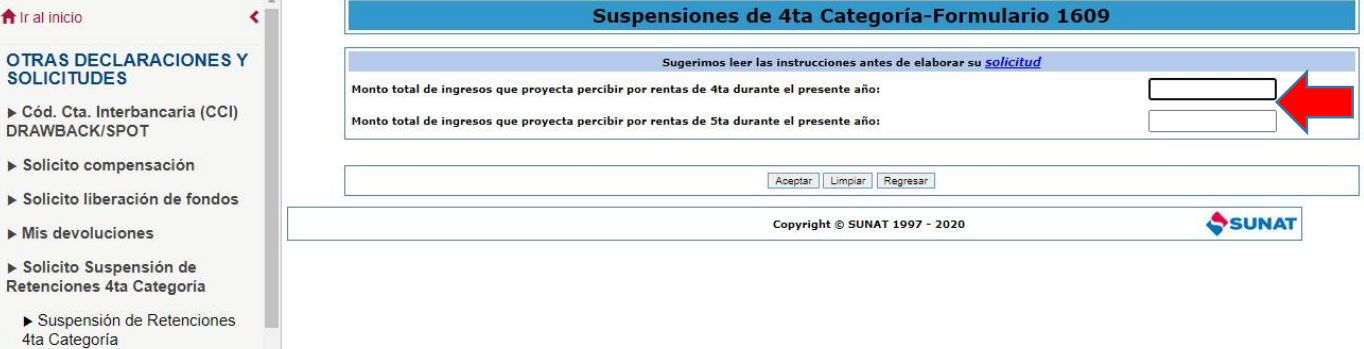

Se generará la **constancia de Suspensión de Retenciones de Cuarta Categoría** 

a) Si la suma de los ingresos colocados es menor o igual a s/ 37,625.00 la constancia saldrá

#### **AUTORIZADA.**

## Suspensiones de 4ta Categoría-Formulario 1609

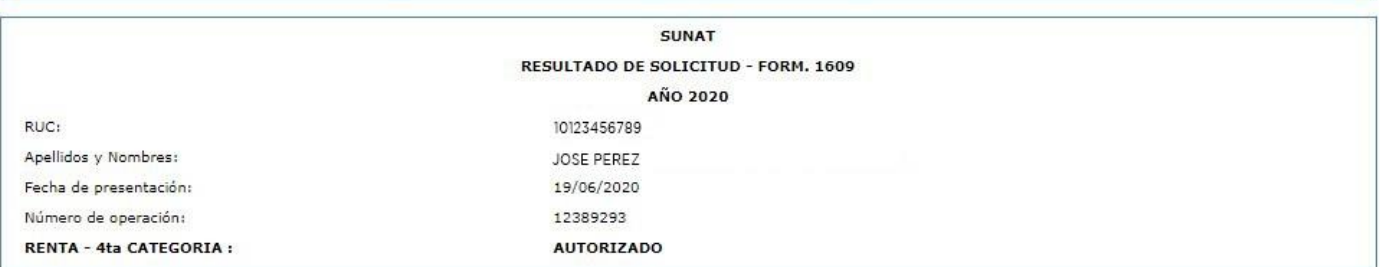

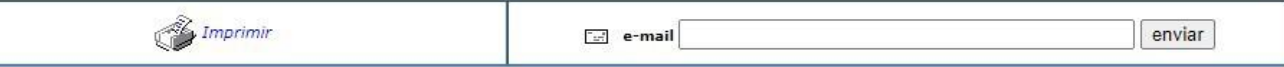

#### b) Si la suma de los ingresos colocados es mayor a s/ 37,625.00 la constancia saldrá NO **AUTORIZADO**

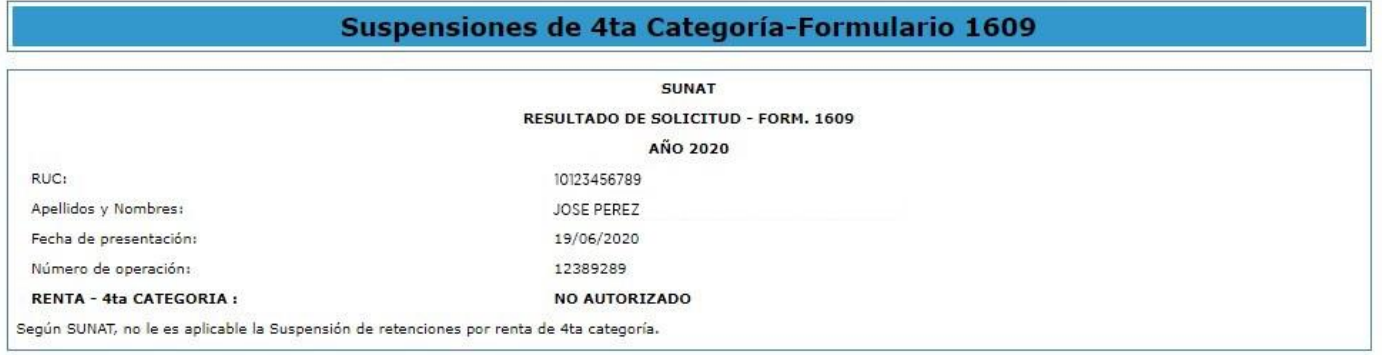

 $\mathbb{Z}$  Imprimir

 $\boxed{2}$  e-mail

 $enviar$